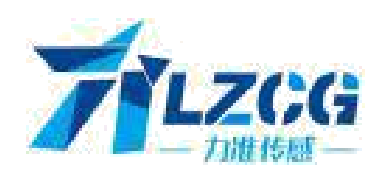

# LZ-809 测力控制器

四通道测力用

[]

操作手册 V1.0

深圳市力准仪器仪表有限公司

### 前 言

衷心感谢您选用本公司产品!

本手册包含产品的安全提示、技术指标、操作界面、安装配线、功能操作等方面的内容。为了使本 产品长期保持最佳工作状态,请您在使用前认真阅读本操作手册,并妥善保存,以备随时查阅。

由于产品的技术更新、功能加强与品质提升,可能导致本操作手册与产品实物存在部分差异, 届时敬请谅解。

未经本公司授权,不得转载与复制本手册内容。

产品主要特点:

- 主要用途:四物料双速给料定量配料秤[单秤/四秤模式]用。
- 整机 EMC 设计,抗干扰能力强,适用于工业环境。
- **◆ Cortex-A8 处理器, 600MHz 主频, 128M 内存, 128M 存储空间。**
- ◆ 7"/10.2"TFT 触摸屏与称重/控制模块一体化,超轻轻润和身。

称重接口

- 4个称重信号接口, 每个接口最大可连接 4 个 350Ω 称重传感器。
- 采用 24 位高精度高速∑-△A/D 转换模块, 内部分辨率 1/1,000,000, 采样频率 3200Hz。
- 采用独特的抗振滤波算法,确保在秤体振动较强时称量结果的稳定性与准确度,以及在 力值变化时的快速反应能力。
- **◇ I/O 接口** 
	- 7 路可定义的常开开关输入[DI]与 18 路可定义的常开晶体管开关输出[DO]。
	- **●** 可选用快/慢两速 DO 开关控制给料,慢给料可选连续给料模式与点动给料模式。
	- 4 路可定义的模拟量信号 AO[0~10V], 用于力值信号输出或快/慢给料控制。
- 数字通信接口
	- COM1[RS232]&COM2[RS485]: 可外接上位机 IPC/PLC 与 LED 远程显示器。
	- COMIRS2321: 可外接 RS232 串行打印机。
- USB1: 可用于连接 USB 鼠标、从 U 盘下载操作界面软件与备份数据至 U 盘。 软件功能
	- 具有手动锁屏/开屏,自动锁屏、数字设定、数字调校与 I/O 测试功能。
	- 具有上电初始置零、自动零位跟踪、零位微调与零位校准功能。
	- 具有加载校准与减量校准功能。
	- 可存储 100 组配方供配料时选择。
	- 采用多任务工作模式, 在进行参数设定等操作时, 不影响称重与控制过程。

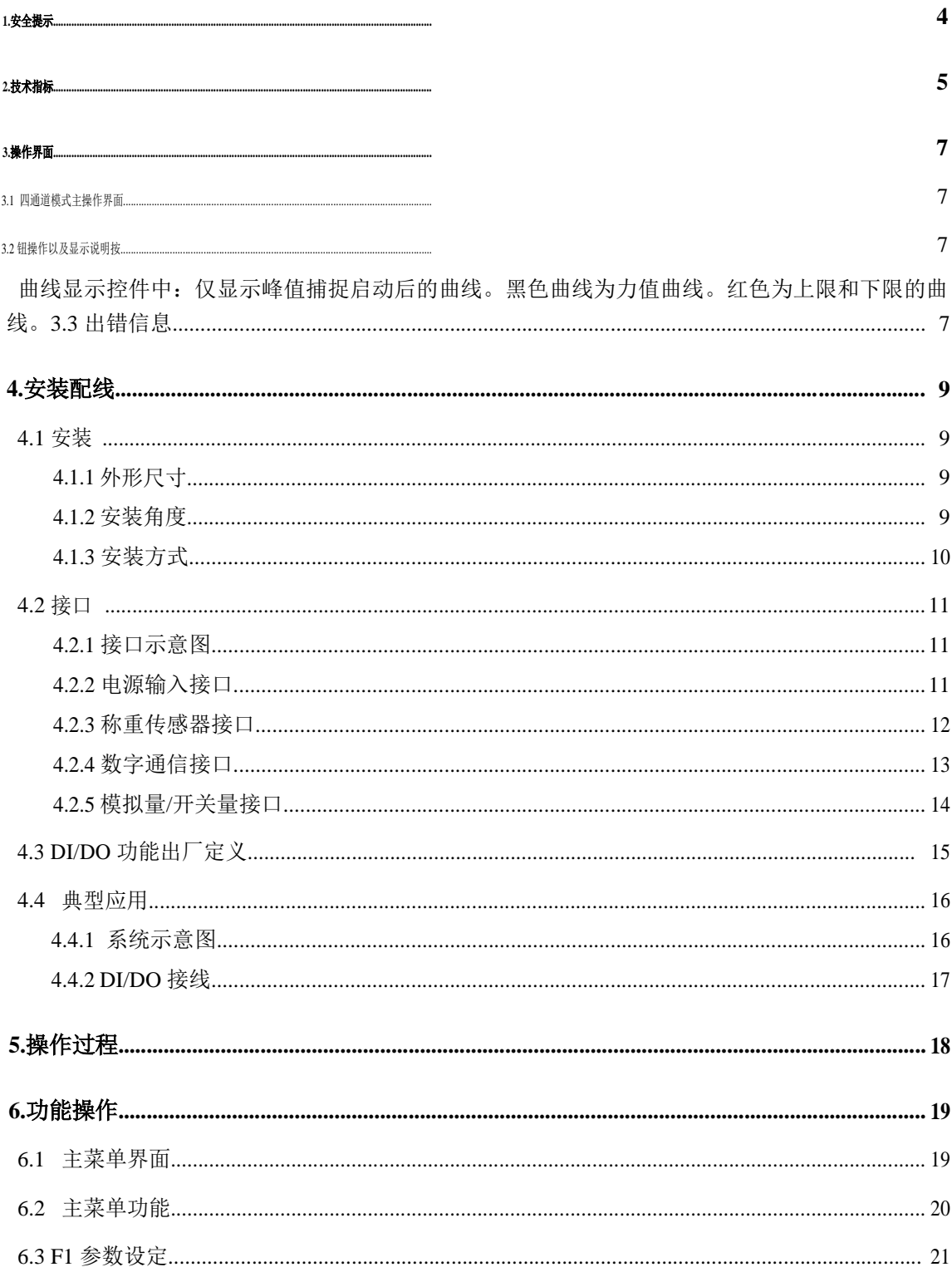

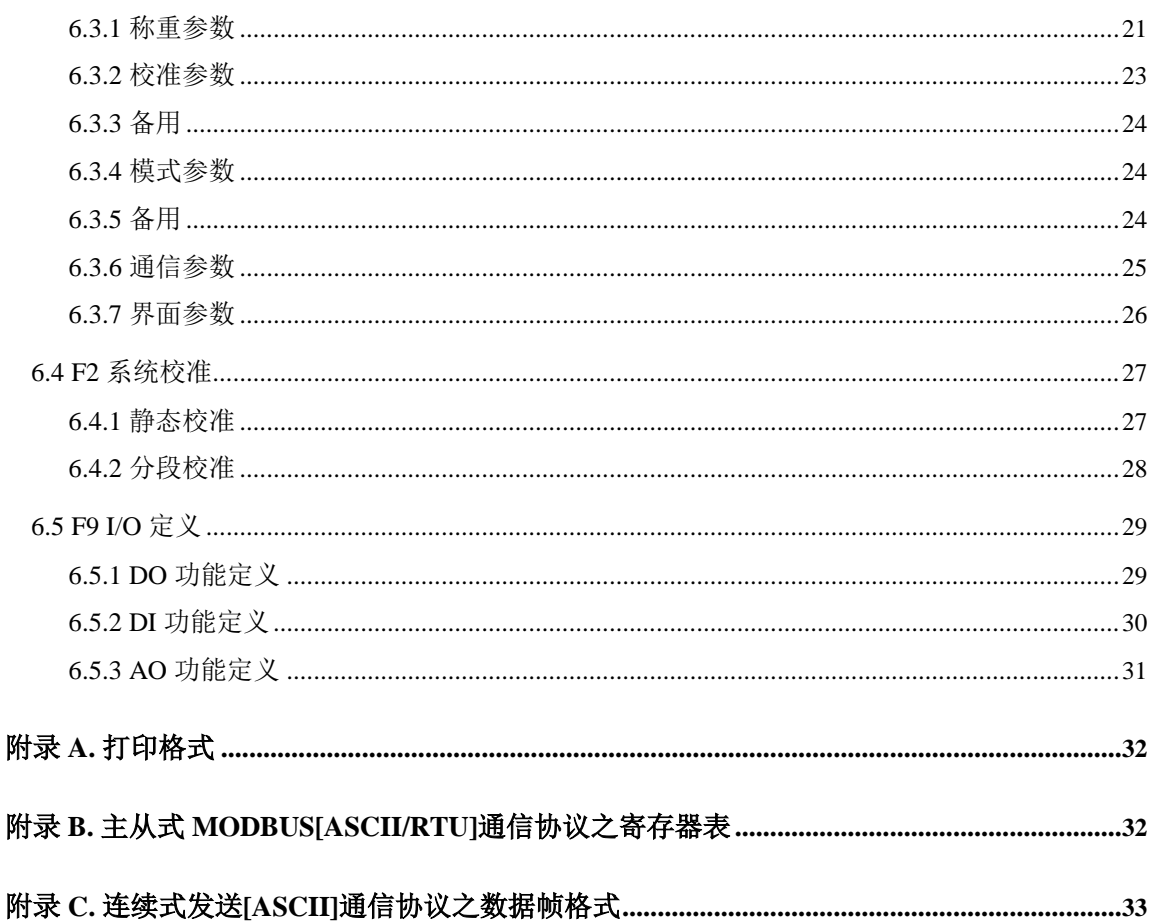

### <span id="page-4-0"></span>**1.**安全提示

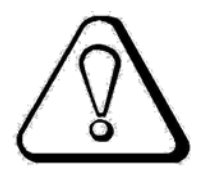

#### ● 电池安装

本产品使用锂电池,如因禁运而不能随机配备时,请按本公司提供的电池型号自行配备与安装。

#### 使用环境

确保在符合本产品技术指标的环境下使用。 禁止在带电时打开机箱。

#### ● 称重控制器保护

本产品为弱电设备,安装时应与强电设备隔离开。

#### ● 秤体接地保护

为了防止电击事故造成人身伤害,并使称重传感器与强干扰源隔离,请务必将秤体与电子衡器 接地网连接,要求接地电阻小于 4Ω。

#### 电缆敷设

称重信号、模拟量信号与通信信号电缆应穿管敷设,禁止与动力线缆一同敷设。

#### ● 称重控制器供电

称重控制器工作电源应与驱动设备工作电源隔离。 上电前,请确保输入的电源电压正确。 如电压波动超过允许范围,请使用电源稳压器进行稳压。

#### ● 环境保护

在锂电池废弃前,请将其正极或负极绝缘,绝勿将其投入火中。 整机报废时,请作为含铅类工业垃圾合法处理,以免污染环境。

#### 其它事项

应由具有相应专业知识、并能安全操作的人员负责本产品的安装配线与维护。 本操作手册未描述的安全事项,请遵照相应的安全操作规程与标准执行。

## <span id="page-5-0"></span>**2.**技术指标

- 口 执行标准
	- CMC GB/T 7724-2008《称重显示控制器》中华人民共和国国家标准。
	- OMIL R76:2006《非自动衡器》国际建议。
	- 准确度等级:III。
	- 检定分度数:5,000。
	- 静态称量准确度:0.2‰。
- 结构与配置
	- ◆ 7"/10.2"TFT 触摸屏与称重/控制模块一体化, 超轻超薄机身。
	- ◆ Cortex-A8 处理器, 600MHz 主频, 128M 内存, 128M 存储空间。
- 显示与操作
	- ◆ 16 位彩屏, 800×480[7"]或 1024×600[10.2"]分辨率, LED 背光。
	- 中/英文图形显示界面,触摸式操作。
	- 力值显示范围:-99,999~+999,999。
	- 最大秤量:可设定 1~999,999。
	- 显示分度:可选 1,2,5,10,20,50。
	- 显示分辨率:1/100,000。
	- ◆ 力值单位: 可选 g, kg, t, lb[磅], kp[千磅], 自定义。
	- 小数点:可选 0,0.0,0.00,0.000。
- 称重传感器接口
	- $\diamond$  4 个称重信号接口, 每个接口最大可连接 4 个 350 $\Omega$  称重传感器。
	- 激励电压/最大电流:DC5V,4×60mA。
	- 信号输入范围:0~12.5mV。
	- 称重传感器输出灵敏度:1.0~2.5mV/V。
	- 24 位∑-△ADC,内部分辨率 1/130,000。
	- 采样频率:3200Hz。
	- 独特的抗振滤波算法。
	- 零位漂移:±0.1μV/℃ RTI(折合到输入端)。
	- 增益漂移:±5ppm/℃。
	- 非线性度:0.005%FS。
- 开关量/模拟量信号接口
	- 7 路可定义的常开开关输入[DI]。
	- 18 路可定义的常开晶体管开关输出[DO]:DC24V,1A。
	- 4 路可定义的模拟量信号输出[AO]:0~10V/Max.50mA,非线性度:0.05%FS。
- 数字通信接口
	- COM1[RS232]&COM2[RS485]:可外接上位机 IPC/PLC 与 LED 远程显示器。
	- ◆ COM[RS232]: 可外接 RS232 串行打印机[波特率 9600bps, 无校验, 8 位数据位, 1 位停止

位]。

USB1:可用于连接 USB 鼠标、从 U 盘下载操作界面软件与备份数据至 U 盘。

工作指标

**6**

- 工作电压:DC24V±20%。
- 最大功耗:10W。
- 7"触摸屏
	- 外形尺寸: 226.5×163×36mm (宽×高×深)。
	- 视窗尺寸: 153.6×86.64mm (宽×高)。
	- 盘面开孔尺寸: 215×152mm (宽×高)。
	- 重量: 约 0.72kg。
- 10.2"触摸屏
	- 外形尺寸: 274×193×40mm (宽×高×深)。
	- 视窗尺寸: 220.8×132.9mm (宽×高)。
	- 盘面开孔尺寸: 261×180mm (宽×高)。
	- 重量: 约 1.2kg。
- 前面板防护等级:IP65。
- 工作温度:-20℃~+45℃。
- 储存温度:-30℃~+60℃。
- 相对湿度:不大于 85%RH。

## <span id="page-7-0"></span>**3.**操作界面

### **3.1** 四通道模式主操作界面

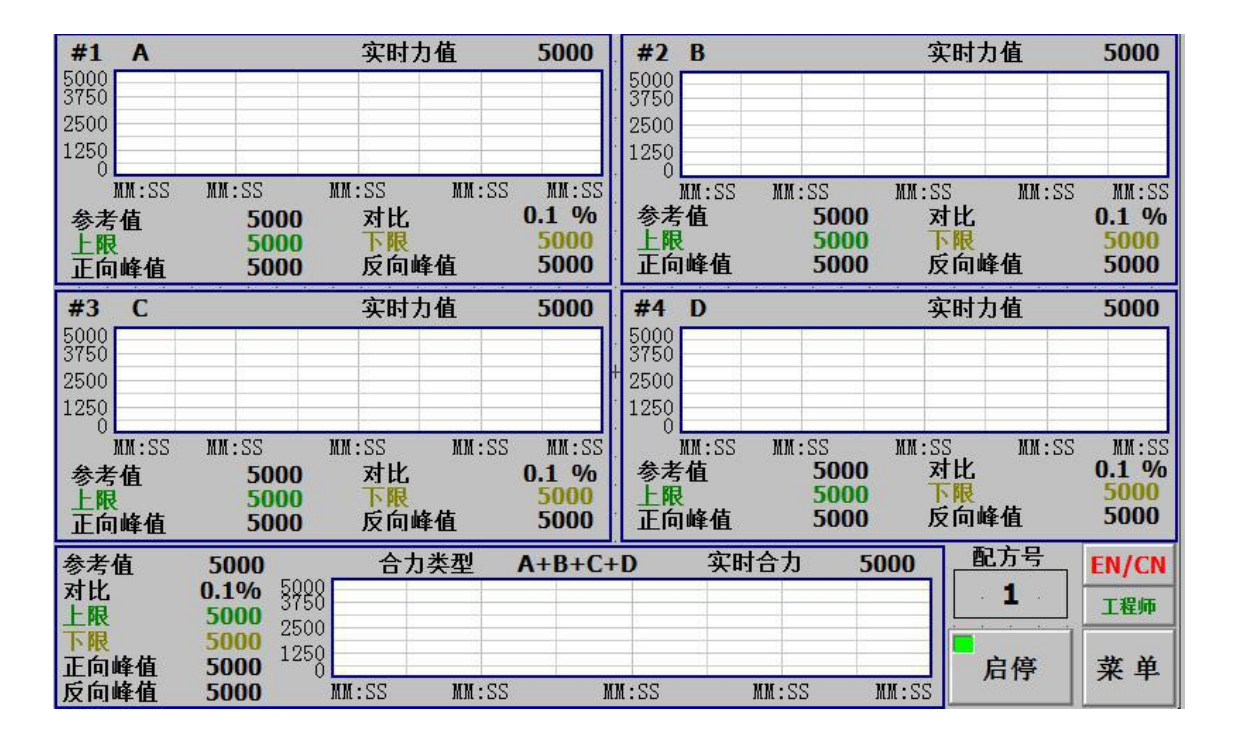

### **3.2** 钮操作以及显示说明按

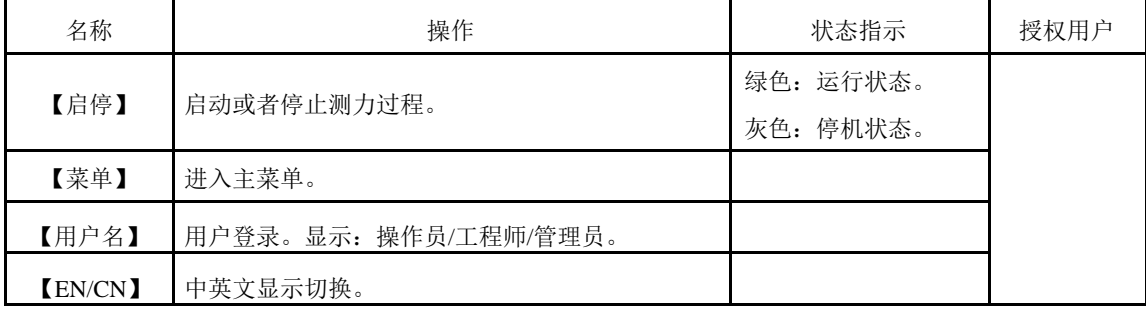

曲线显示控件中:仅显示峰值捕捉启动后的曲线。黑色曲线为力值曲线。红色为上限和下限的曲线。

## **3.3** 出错信息

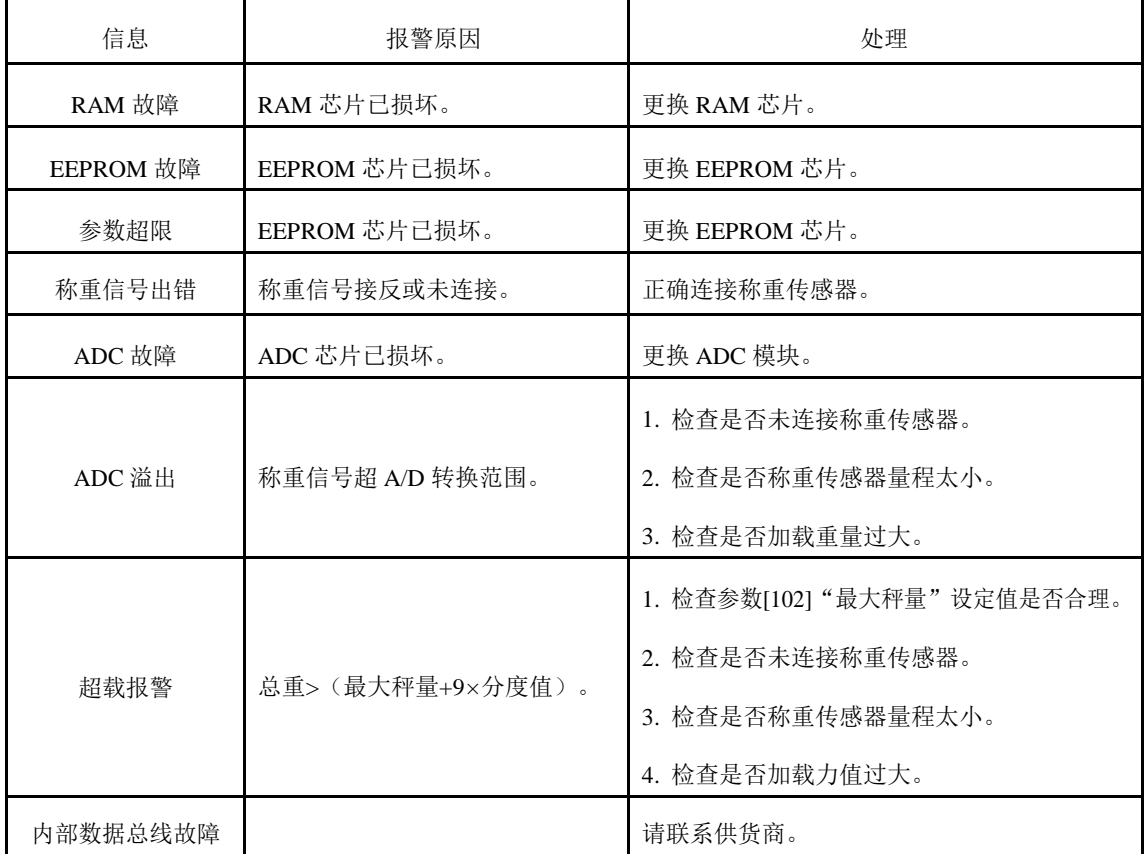

## <span id="page-9-0"></span>**4.**安装配线

### **4.1** 安装

### **4.1.1** 外形尺寸

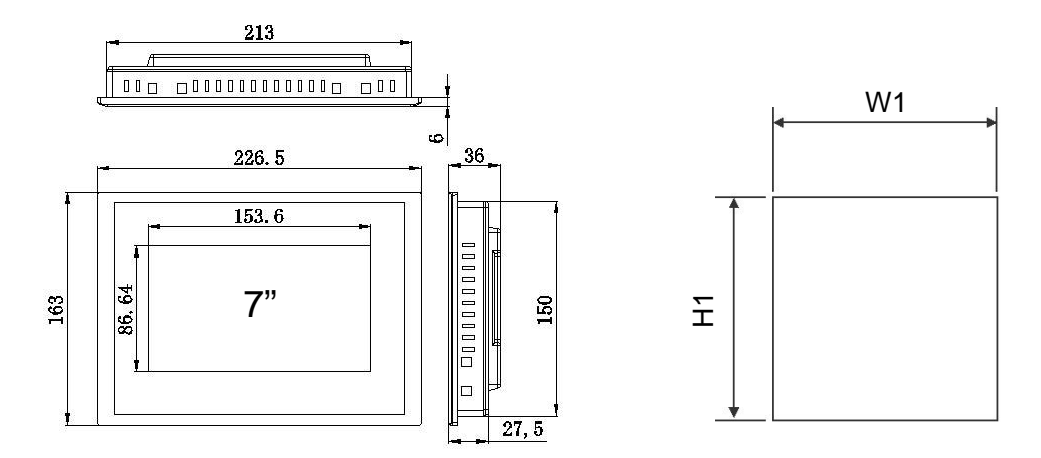

外形尺寸

盘面开孔尺寸

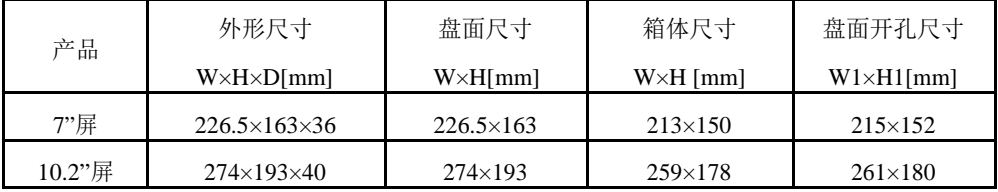

**4.1.2** 安装角度

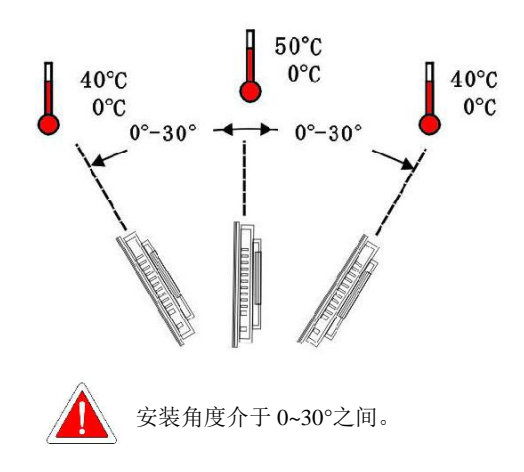

<span id="page-10-0"></span>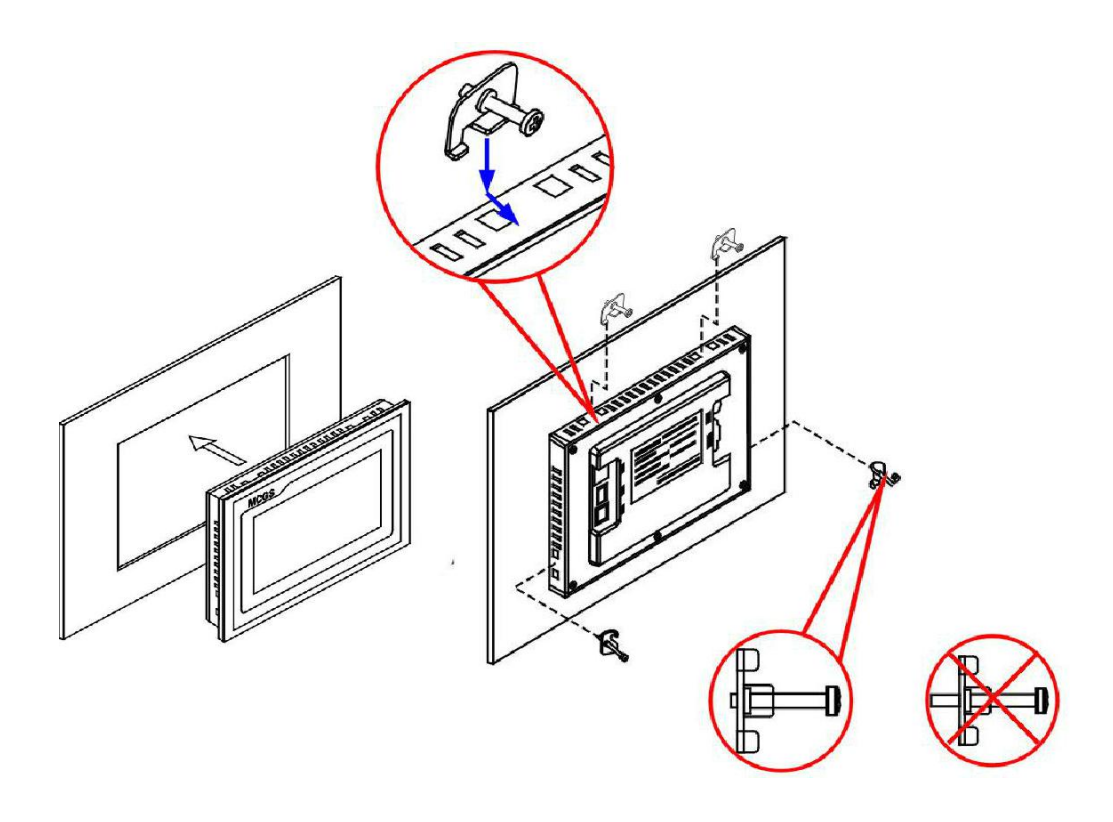

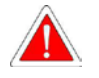

安装前注意螺钉前端需与挂钩边缘基本持平。

## <span id="page-11-0"></span>**4.2** 接口

### **4.2.1** 接口示意图

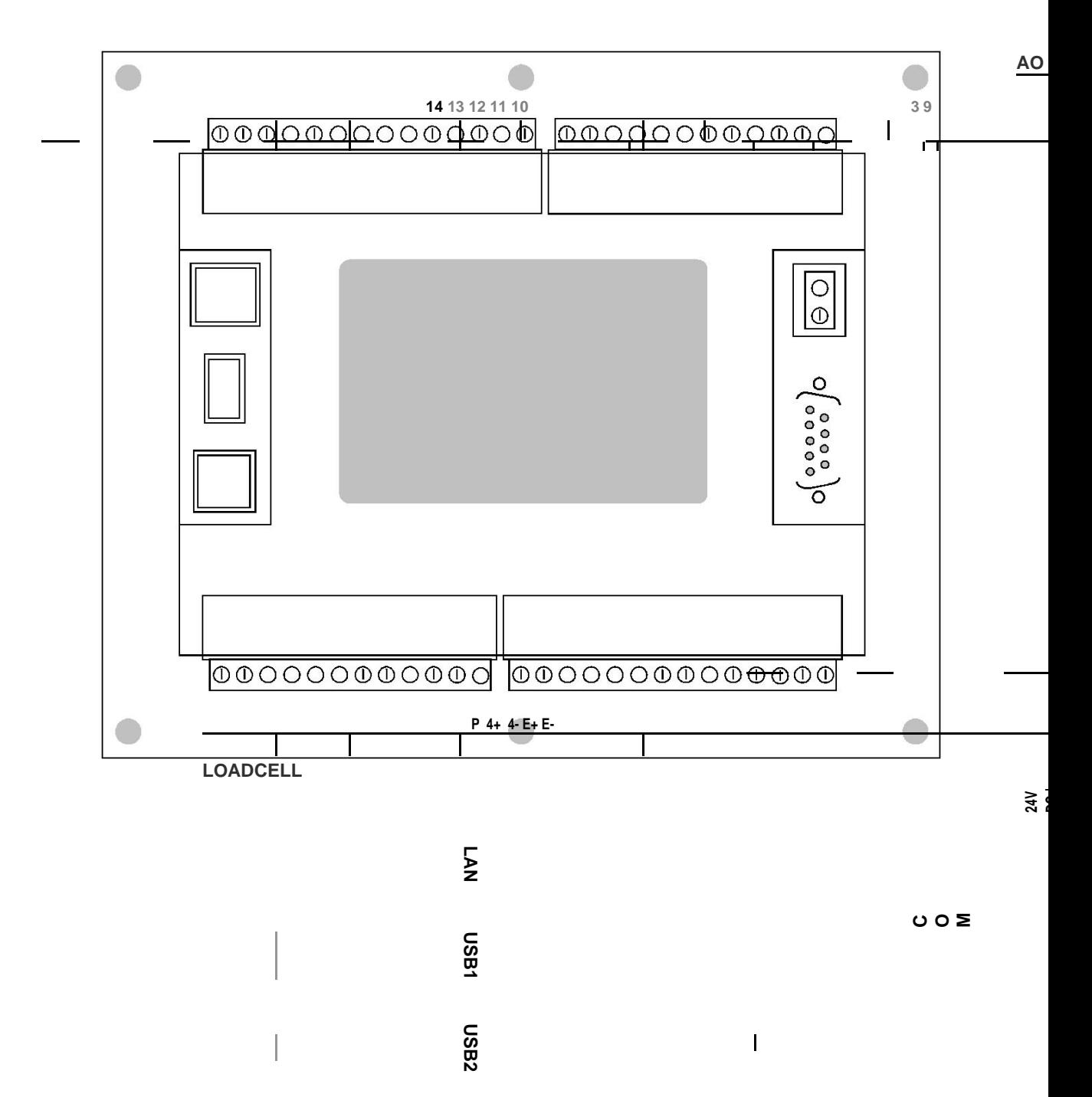

**1 2**

### **4.2.2** 电源输入接口

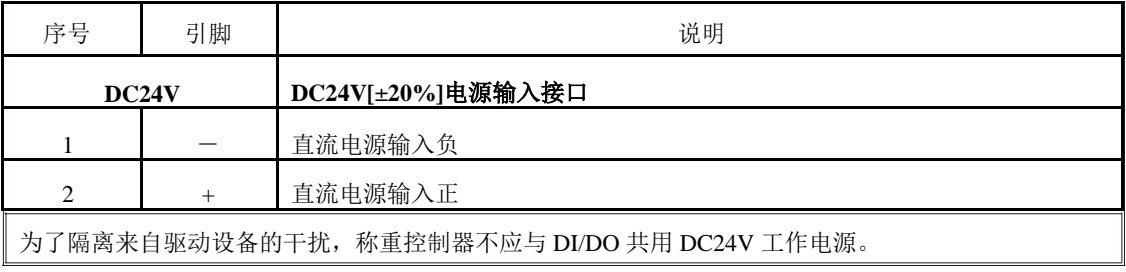

### <span id="page-13-0"></span>**4.2.3** 称重传感器接口

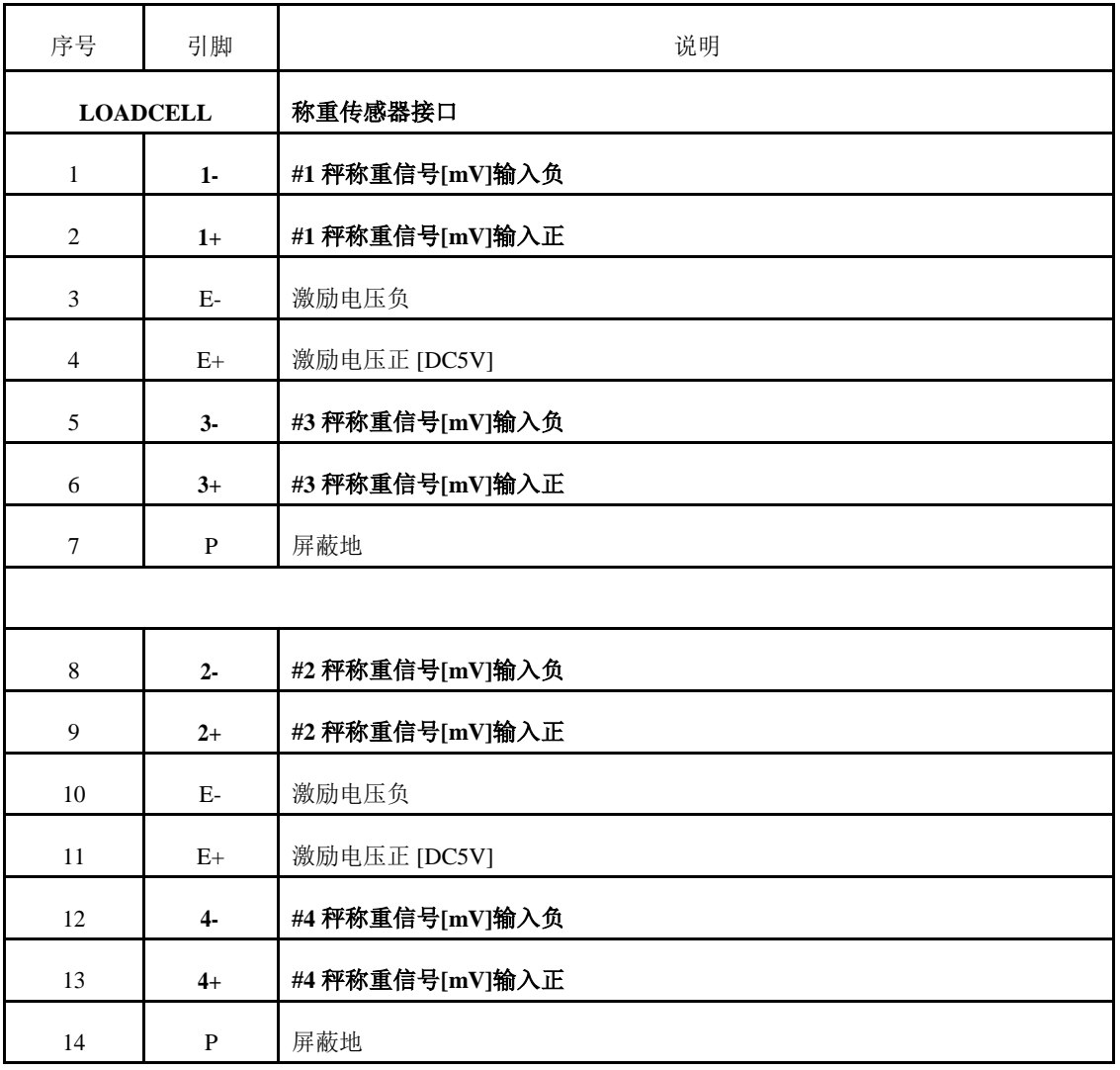

### <span id="page-14-0"></span>**4.2.4** 数字通信接口

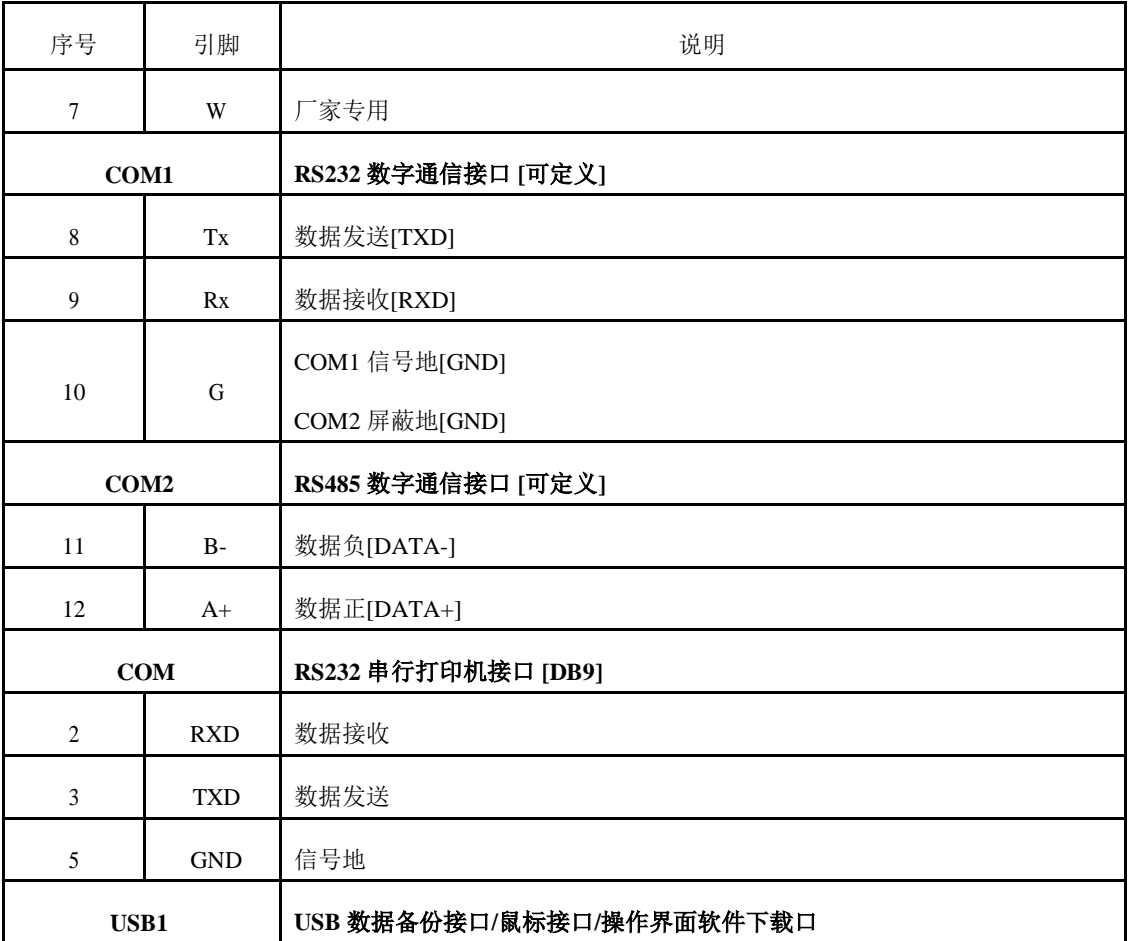

### <span id="page-15-0"></span>**4.2.5** 模拟量**/**开关量接口

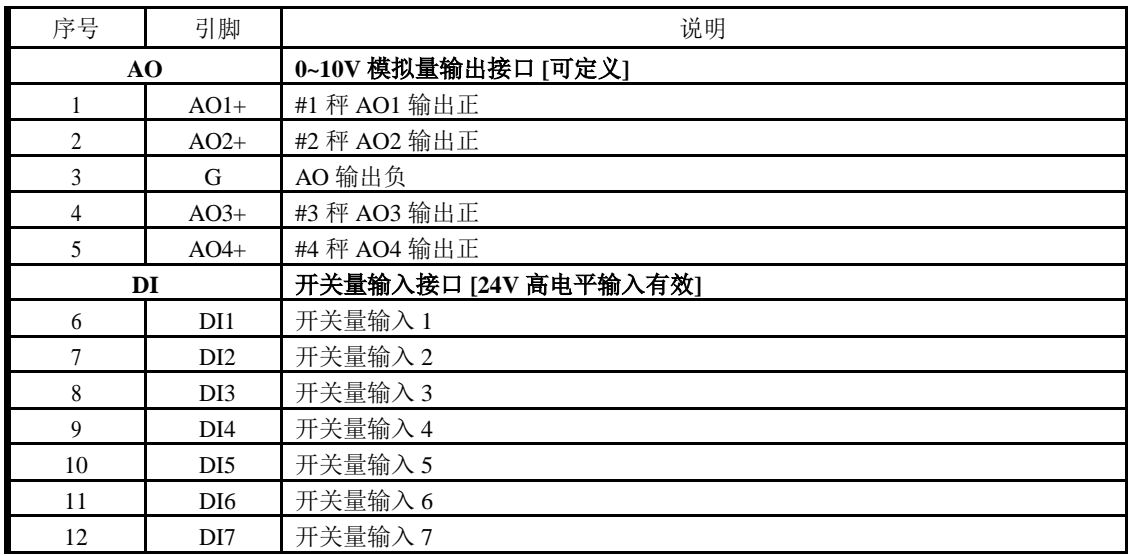

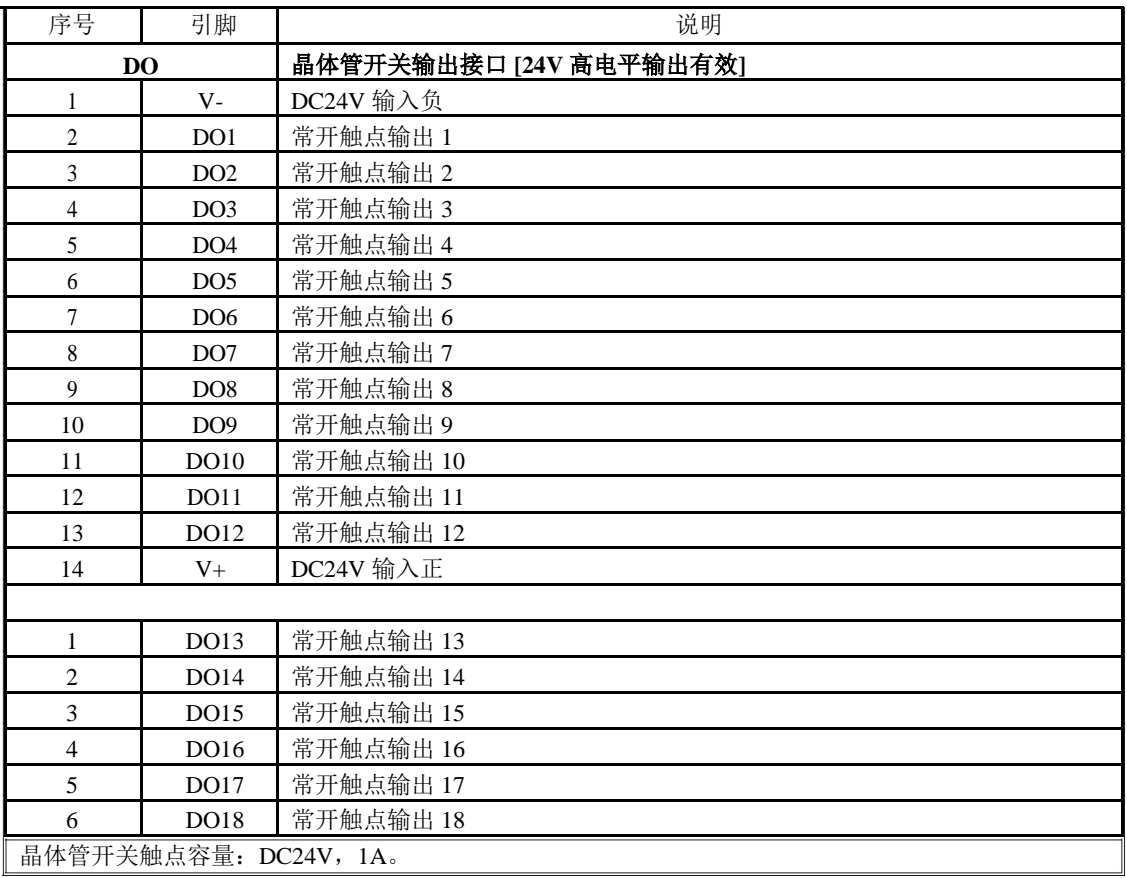

## <span id="page-16-0"></span>**4.3 DI/DO** 功能出厂定义

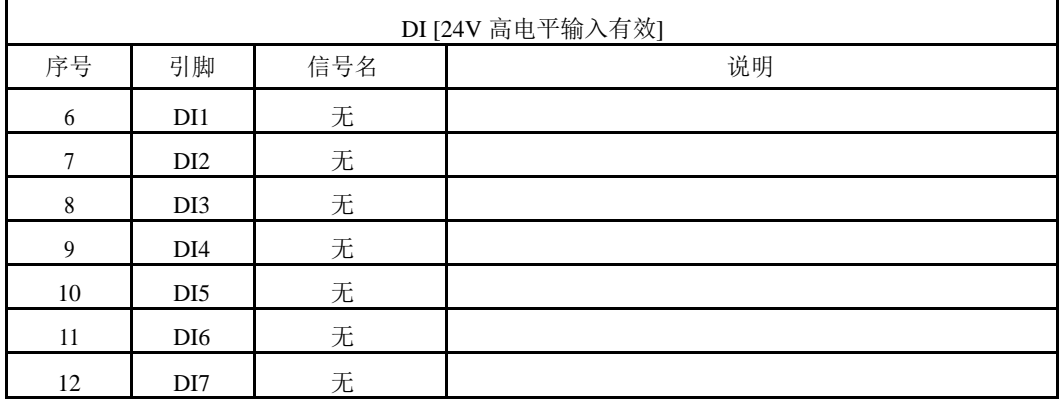

[\*]: 如需要此 DI 功能, 用户可自行定义。

<span id="page-17-0"></span>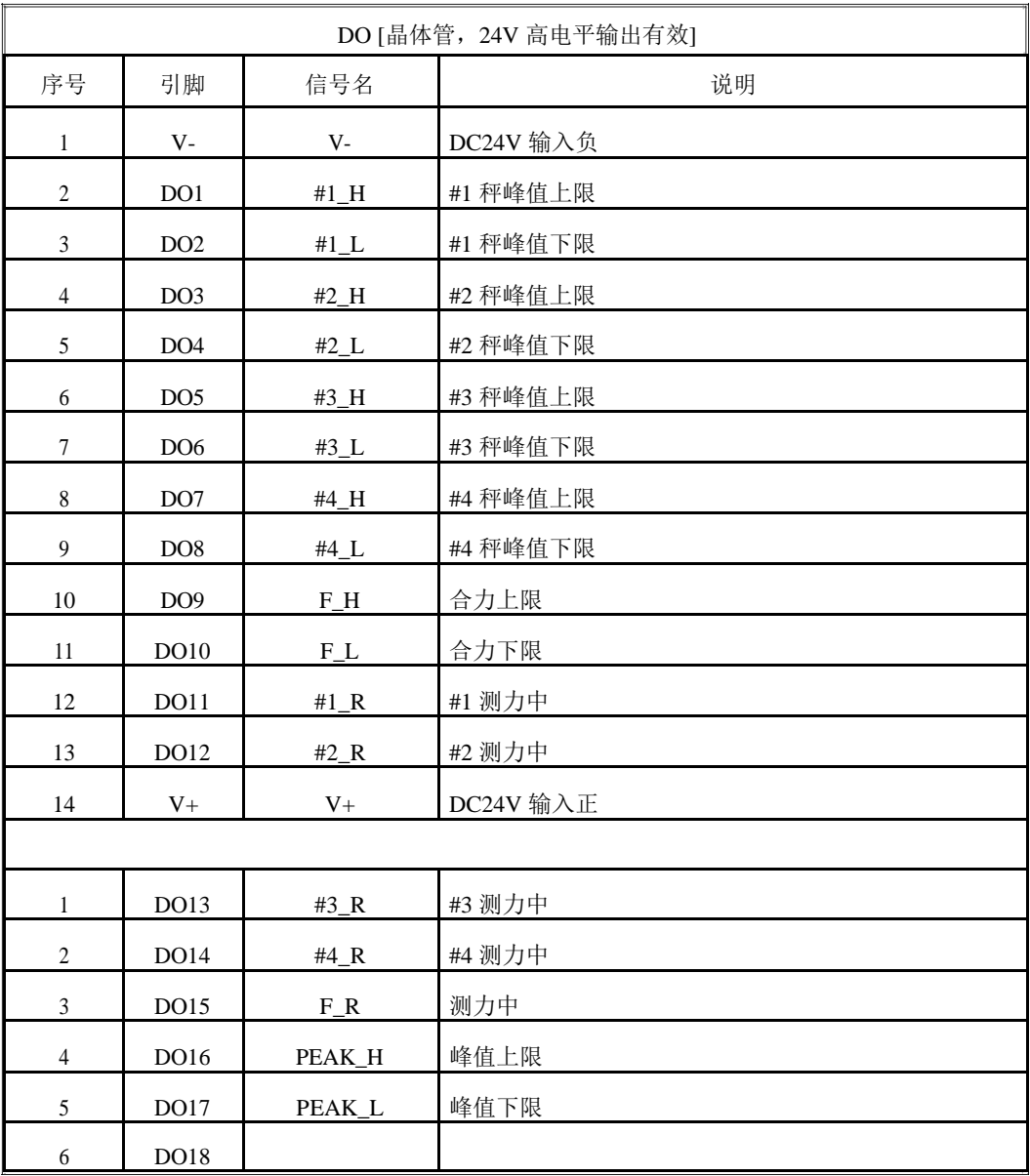

说明: 所有 DI/DO/AO 功能可定义。参见 "6.5 F9 I/O 定义"。

## **4.4** 典型应用

**4.4.1** 系统示意图

#### <span id="page-18-0"></span>**4.4.2 DI/DO** 接线

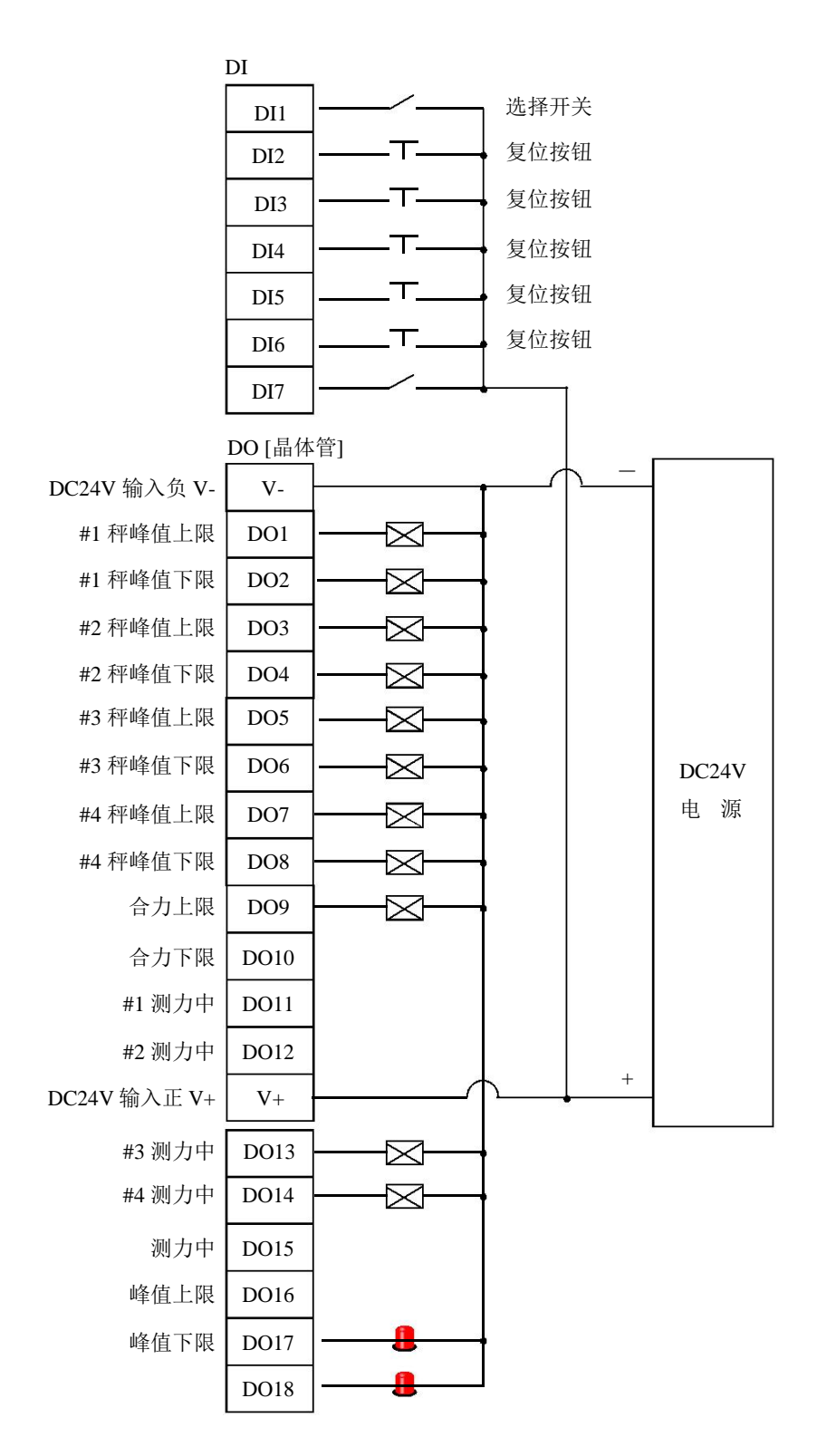

## <span id="page-19-0"></span>**5.**操作过程

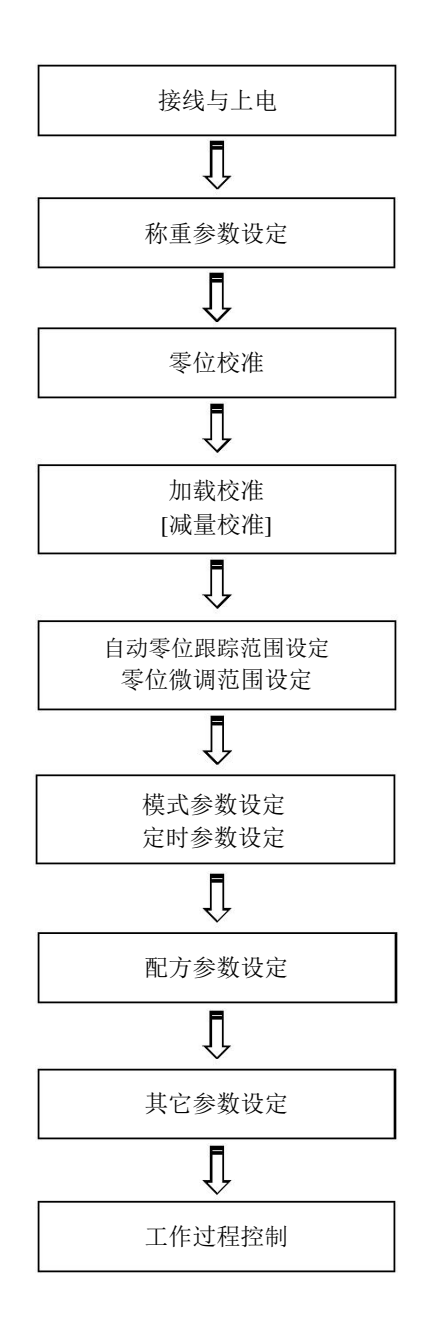

## <span id="page-20-0"></span>**6.**功能操作

### **6.1** 主菜单界面

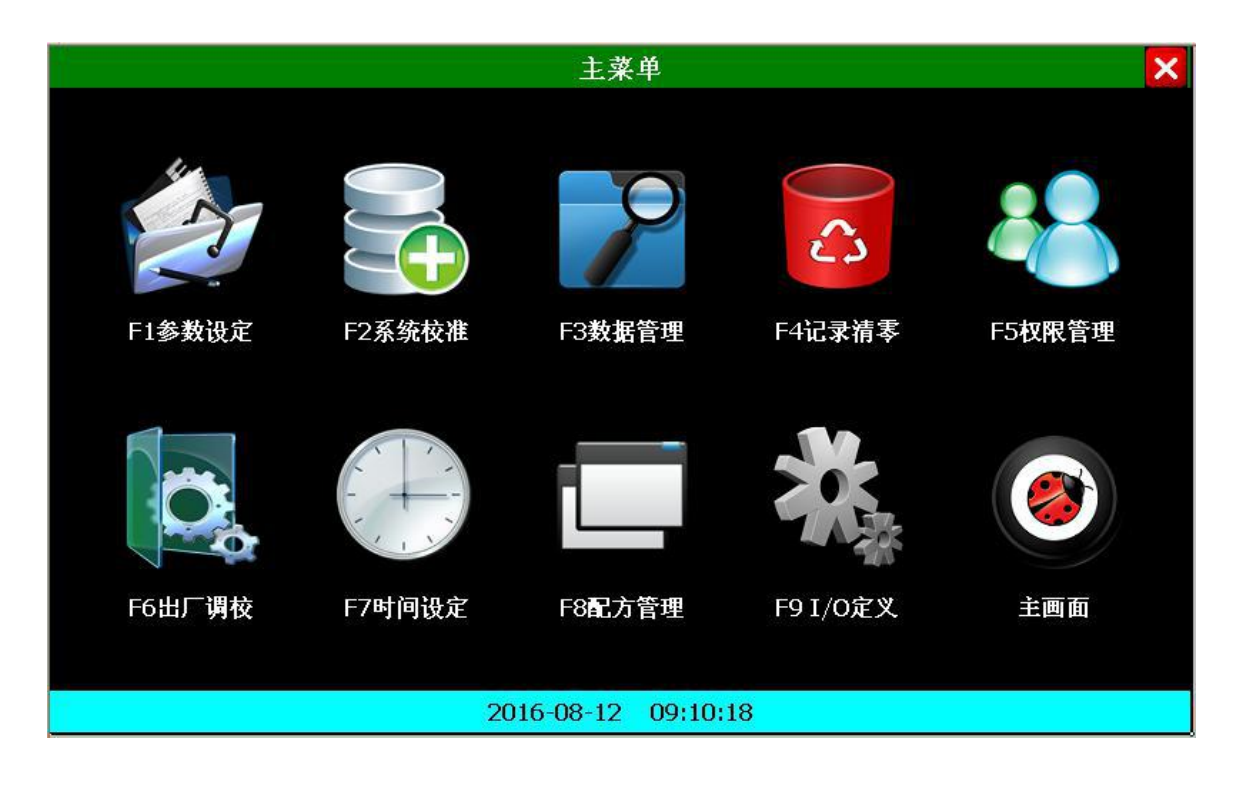

## <span id="page-21-0"></span>**6.2** 主菜单功能

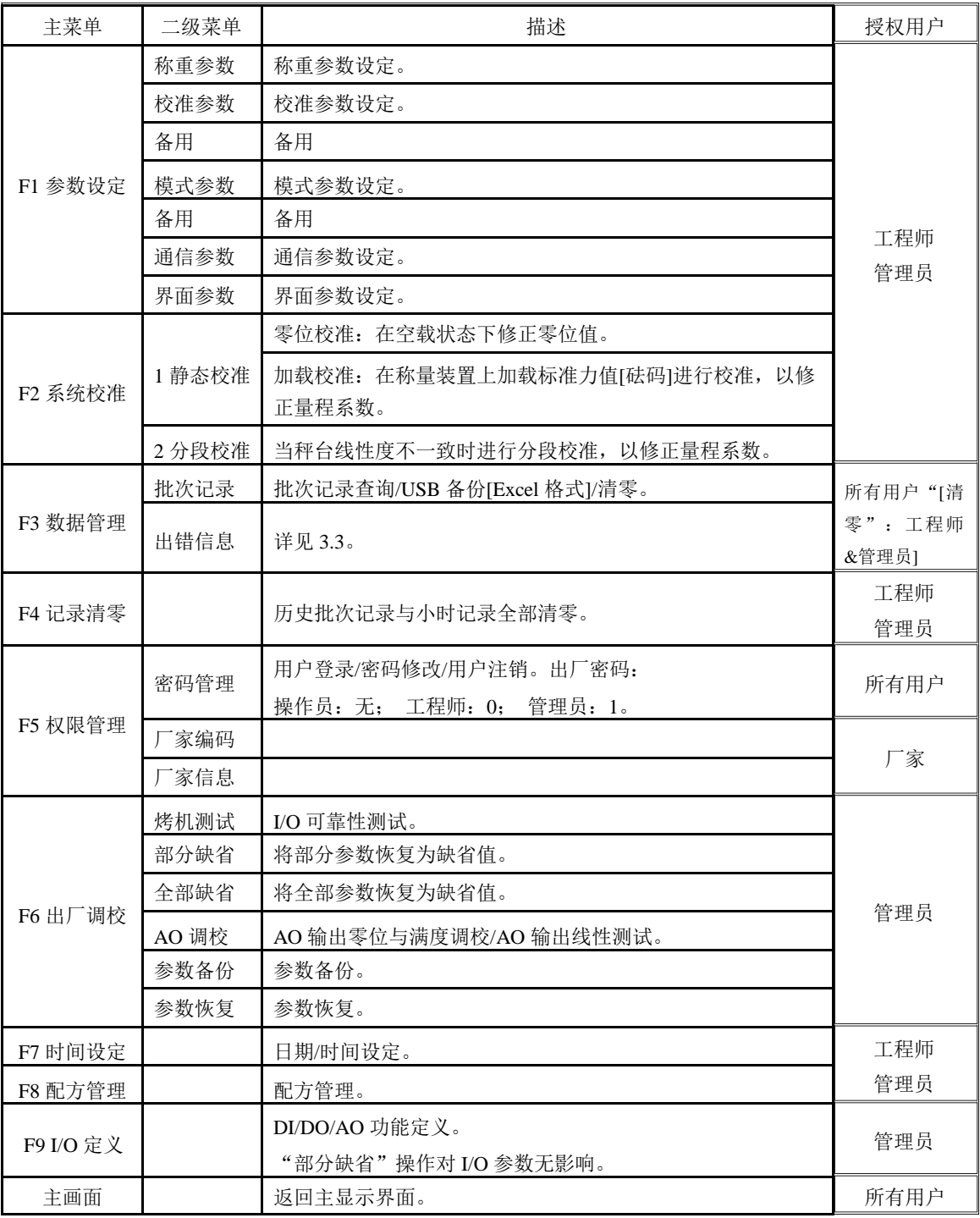

## <span id="page-22-0"></span>**6.3 F1** 参数设定

### **6.3.1** 称重参数

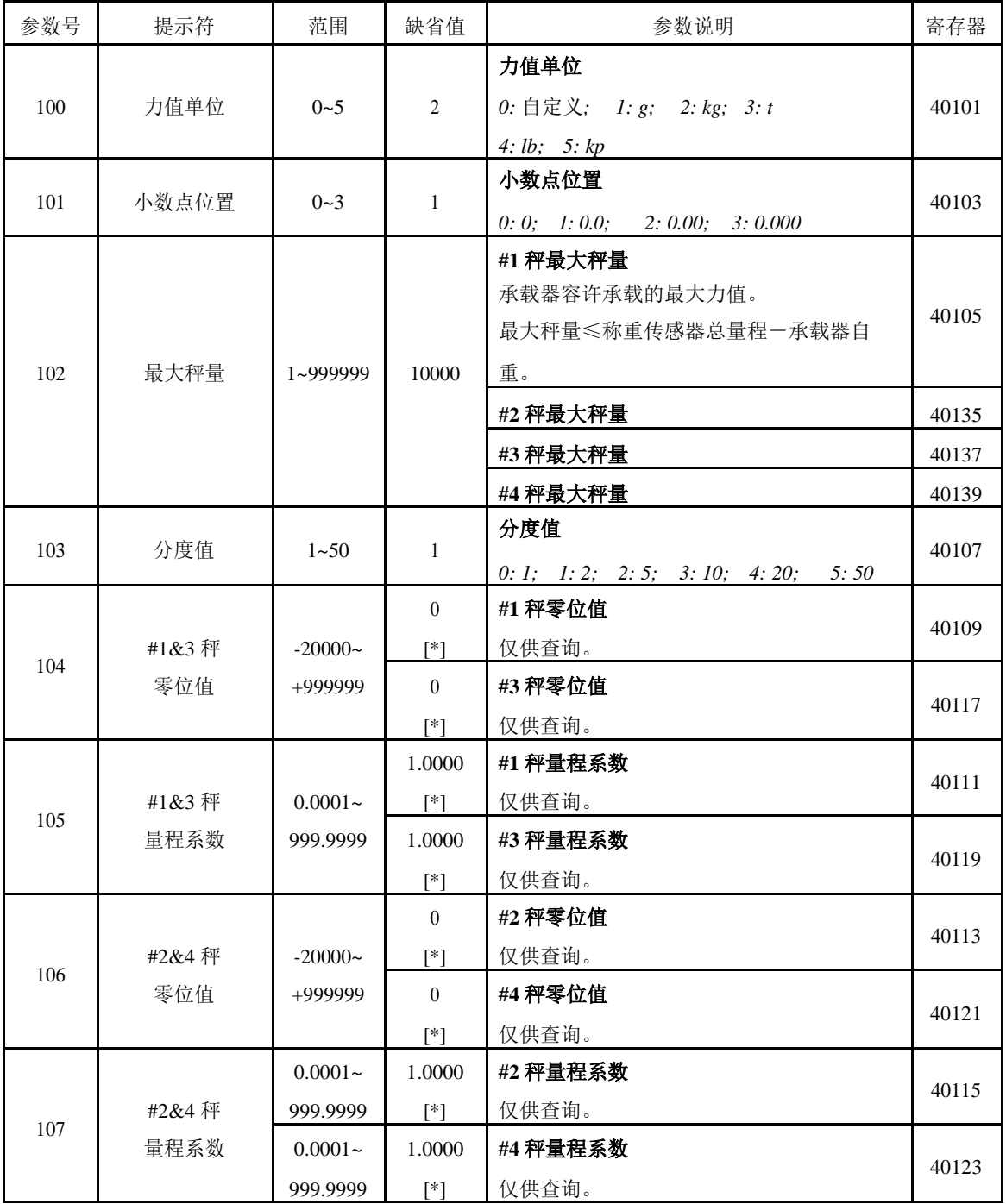

[\*]:"部分缺省"操作对该参数无影响。

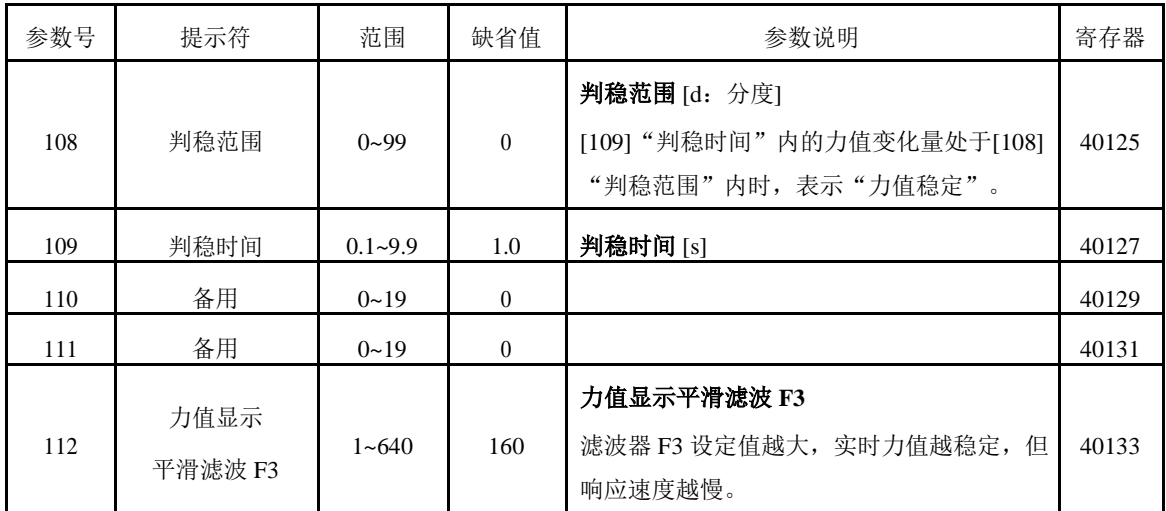

### <span id="page-24-0"></span>**6.3.2** 校准参数

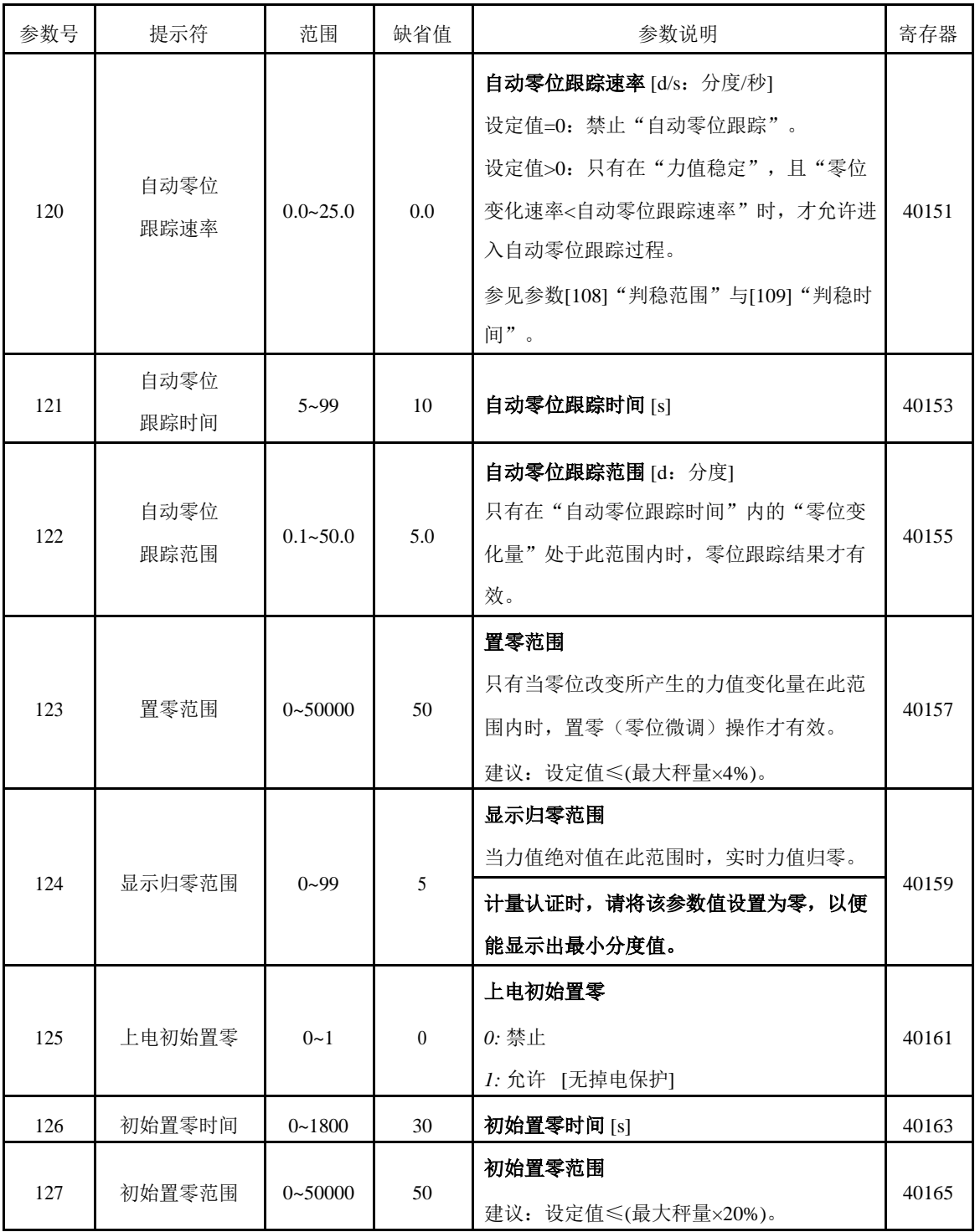

### <span id="page-25-0"></span>**6.3.3** 备用

### **6.3.4** 模式参数

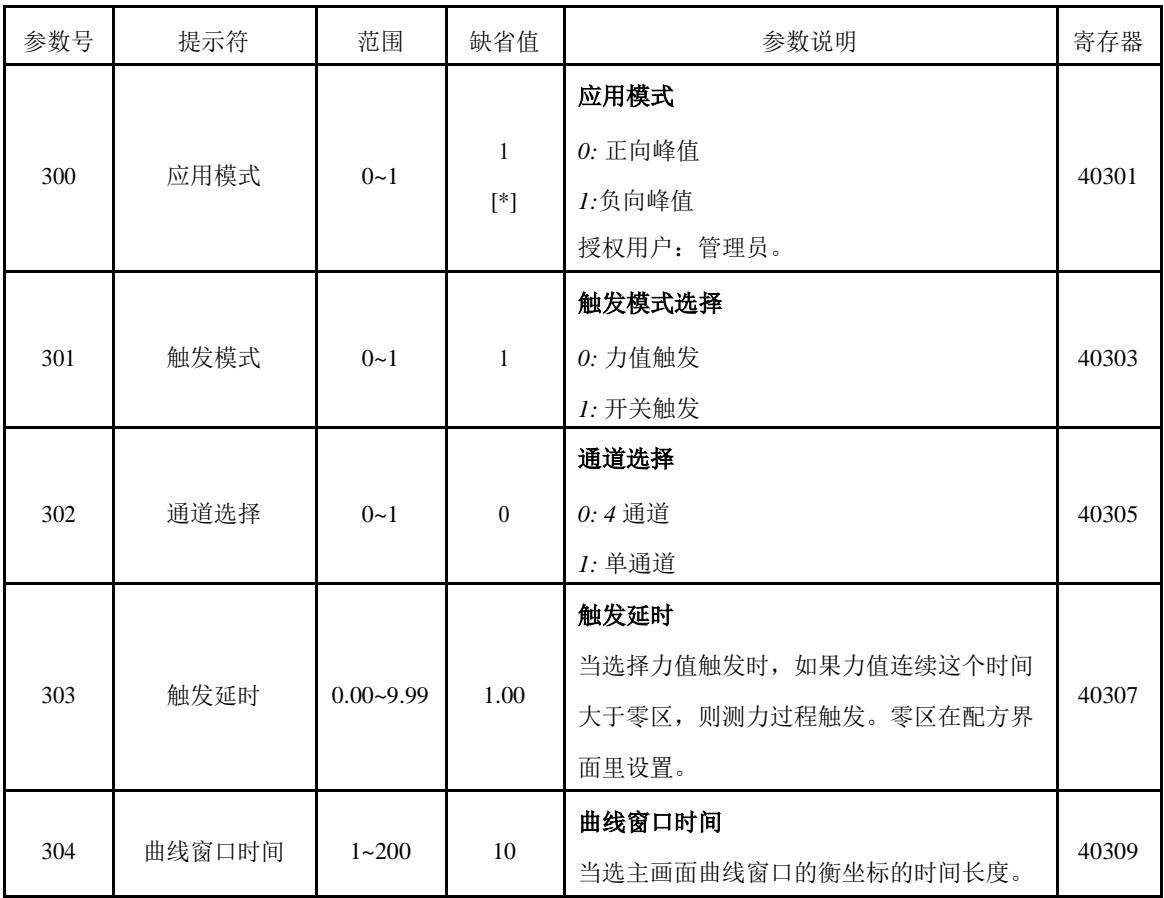

[\*]:"部分缺省"操作对该参数无影响。

### **6.3.5** 备用

### <span id="page-26-0"></span>**6.3.6** 通信参数

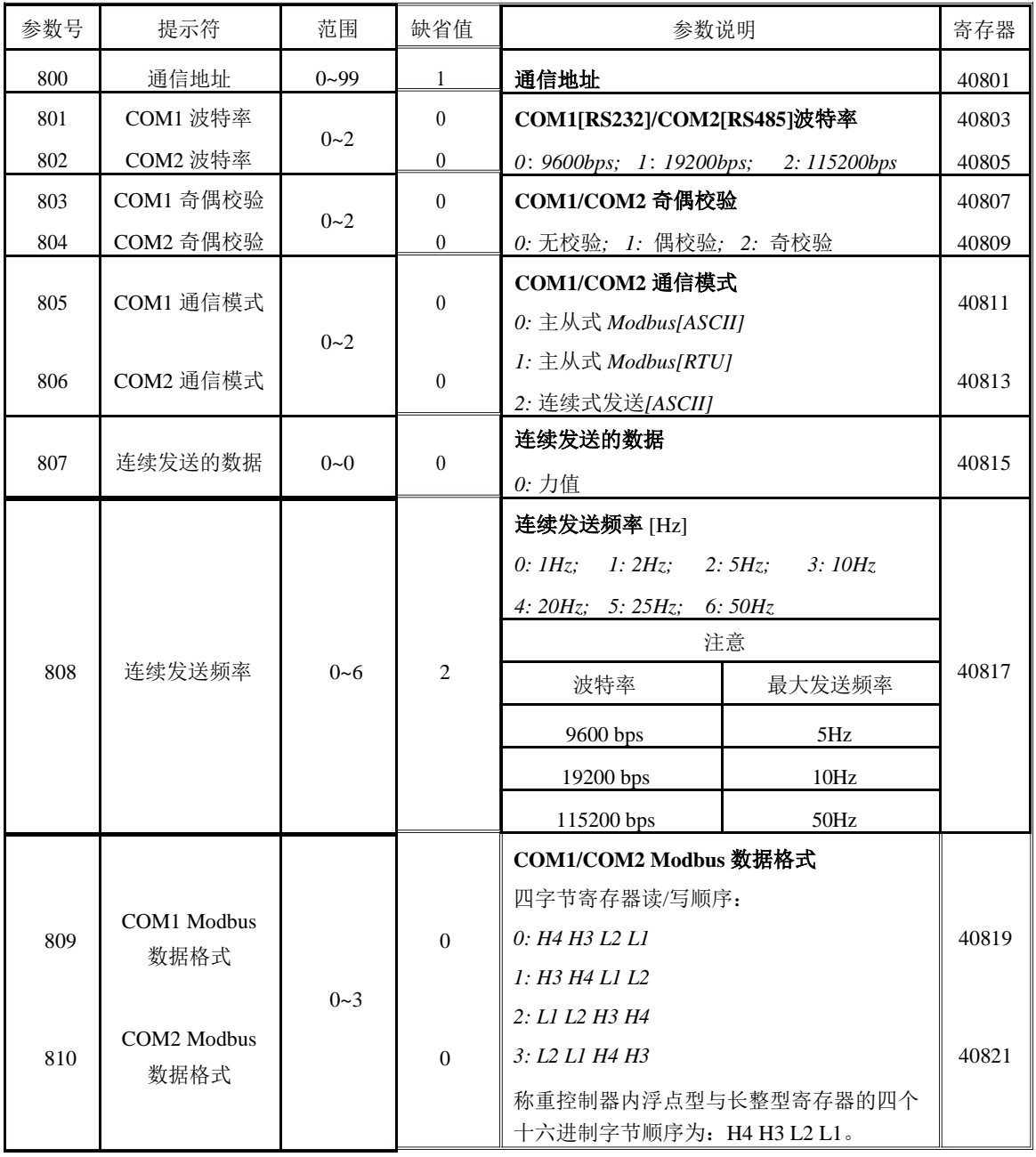

### <span id="page-27-0"></span>**6.3.7** 界面参数

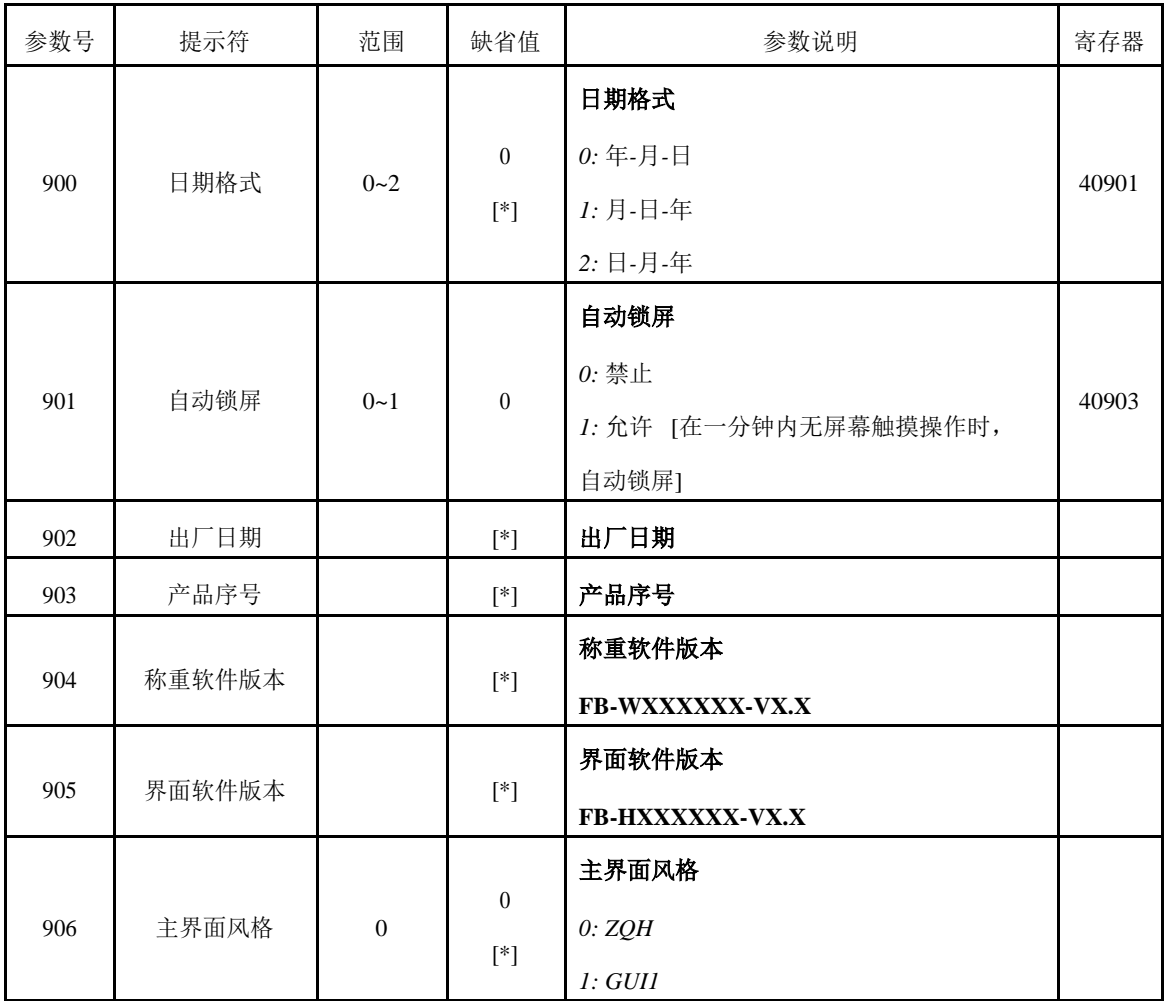

[\*]:"部分缺省"操作对该参数无影响。

### <span id="page-28-0"></span>**6.4 F2** 系统校准

#### **6.4.1** 静态校准

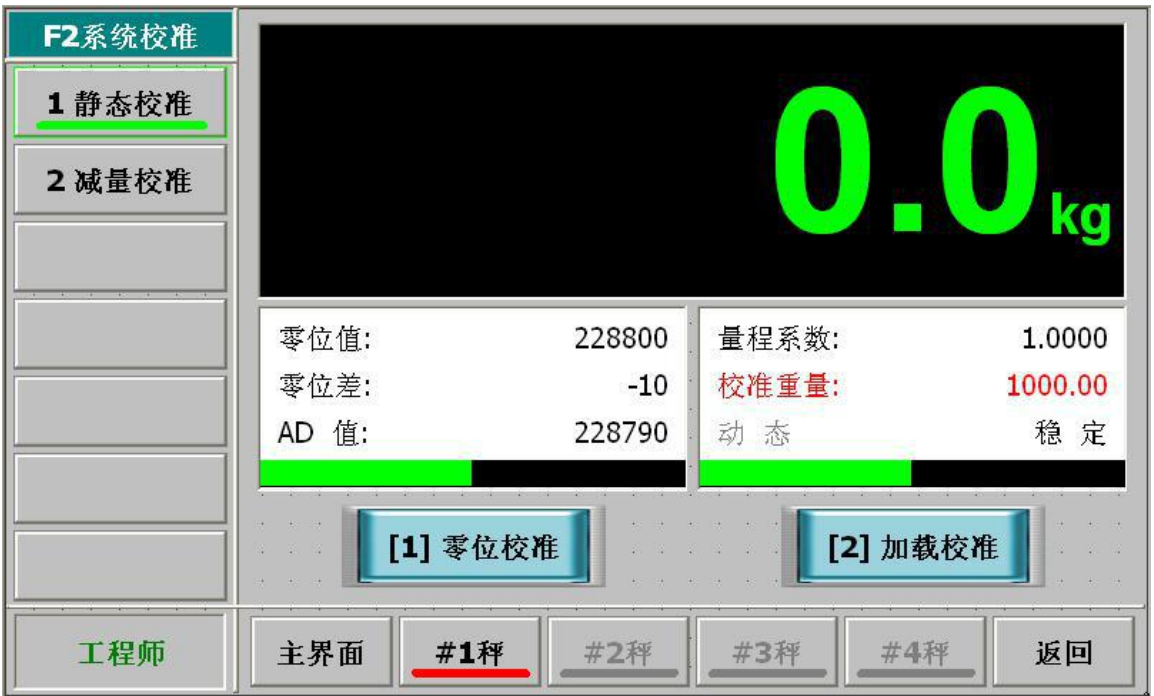

操作步骤:

- ◆ Step0: 按【#1 秤】/【#2 秤】/【#3 秤】/【#4 秤】按钮选择"秤号",使其状态条颜色变为红色。
- ◆ Step1: 零位校准。使称量装置处于静态与空载状态; 待实时力值稳定后, 按【零位校准】按钮, 自动保存新"零位值"。如新"零位值"超出允许范围,则操作无效。
- ◆ Step2: 加载校准。在称量装置上加载标准力值[砝码], 加载力值应大于最大秤量的 50%; 待实 时力值稳定后,按【加载校准】按钮;输入"校准力值"值后,自动保存新"量程系数"值。 如"加载力值"过小(AD 值≤零位值),则操作无效。

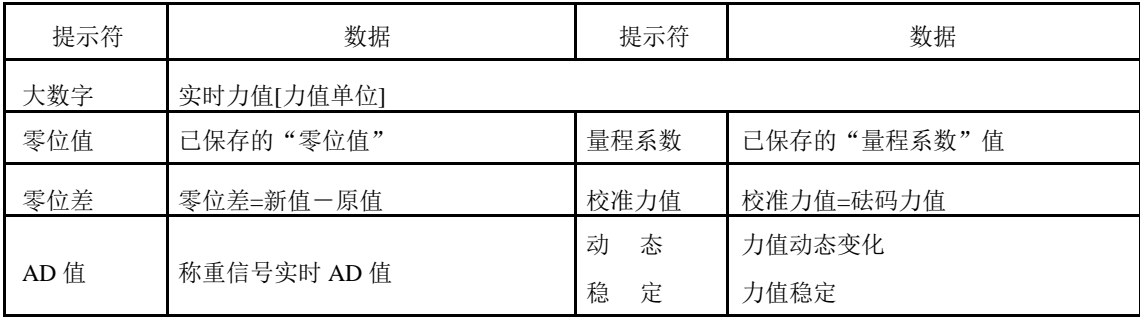

#### <span id="page-29-0"></span>**6.4.2** 分段校准

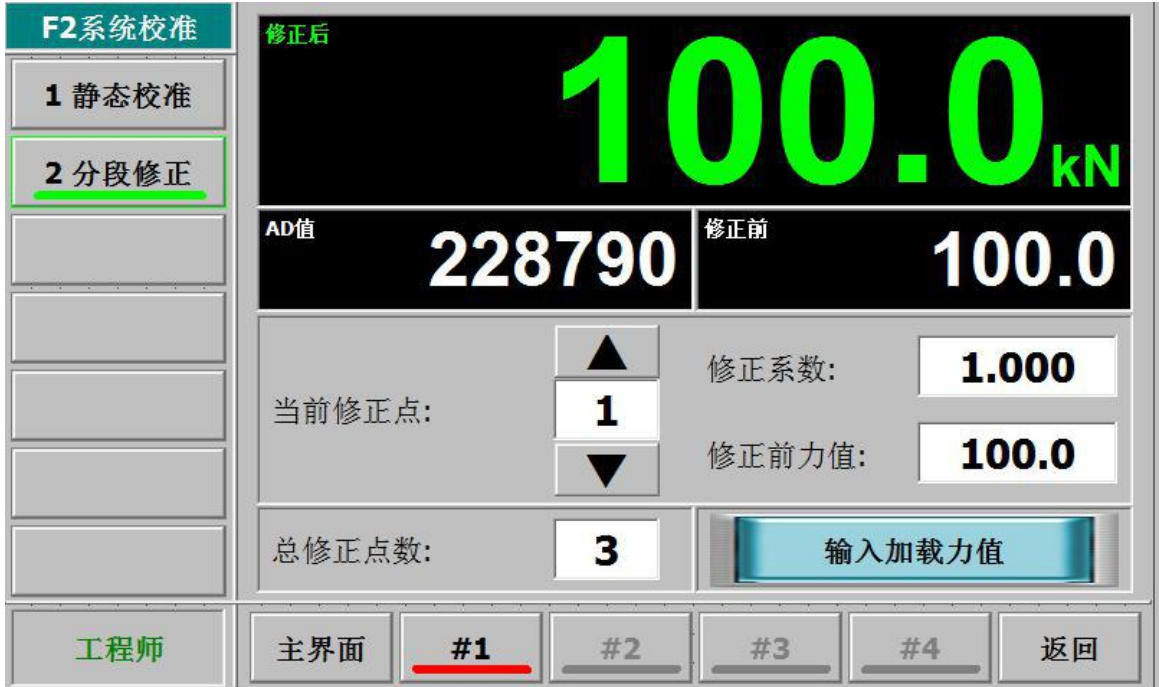

操作步骤:

- ◆ Step0: 按【#1 秤】/【#2 秤】/【#3 秤】/【#4 秤】按钮选择"秤号", 使其状态条颜色变为红色。
- Step1:确定总修正点数。如果不需要修正,请将这个值设置为 0。
- Step2:首先修正第一个点,将当前修正点设置为,然后在测力装置上放上载荷,待测力信号稳 定后,点击"输入加载力值"按钮,输入加载的载荷值并确认。可以按照该方法修正其他的修 正点。此步骤自动修改了修正系数以及修正前力值。并且,当现场不方便进行加载荷修正时, 这两个值可以人工修改。

**0.**

## <span id="page-30-0"></span>**6.5 F9 I/O** 定义

### **6.5.1 DO** 功能定义

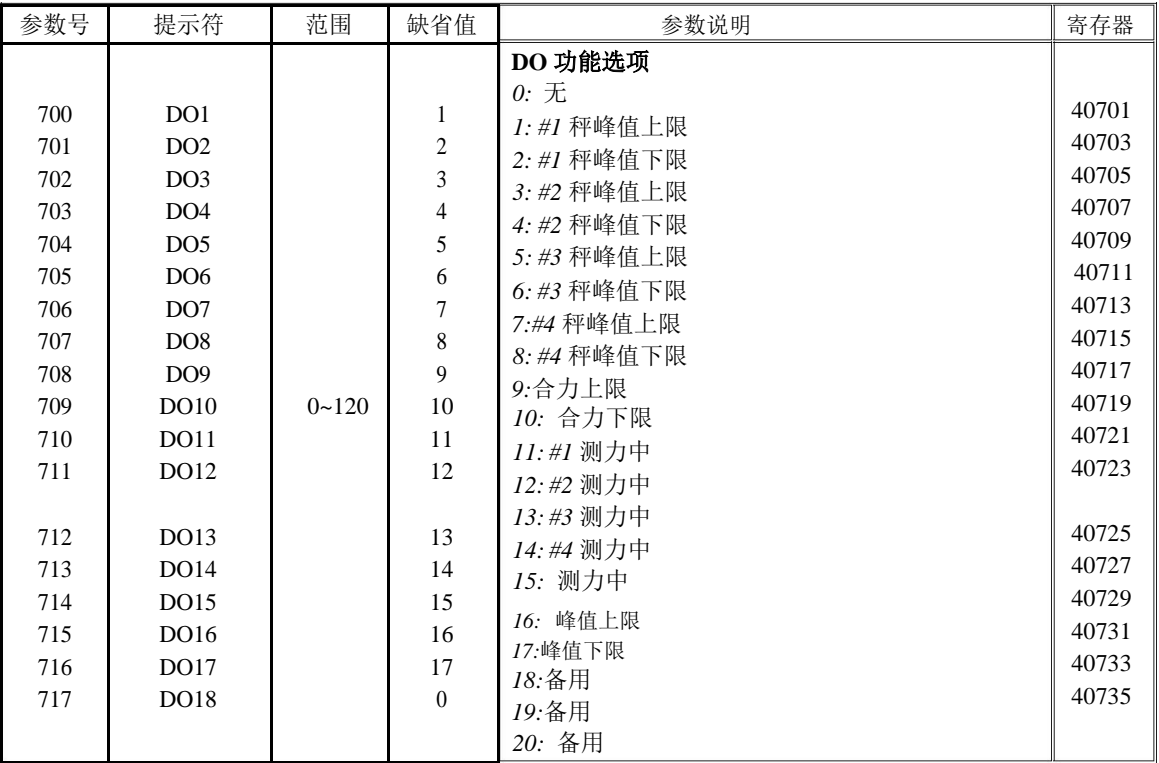

参见 "4.3 DI/DO 功能出厂定义 " 。

### <span id="page-31-0"></span>**6.5.2 DI** 功能定义

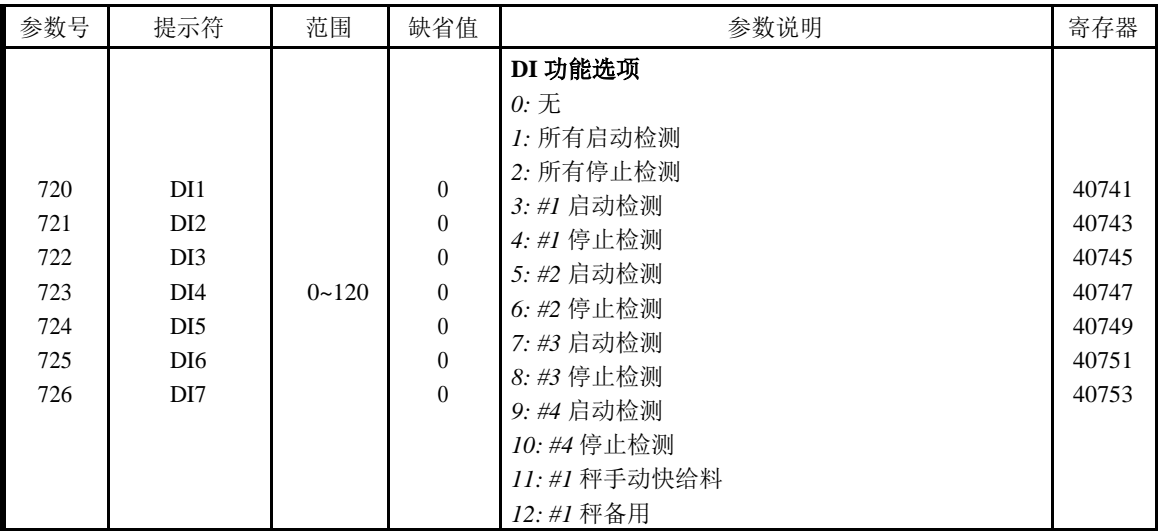

参见"4.3 DI/DO 功能出厂定义"。

### <span id="page-32-0"></span>**6.5.3 AO** 功能定义

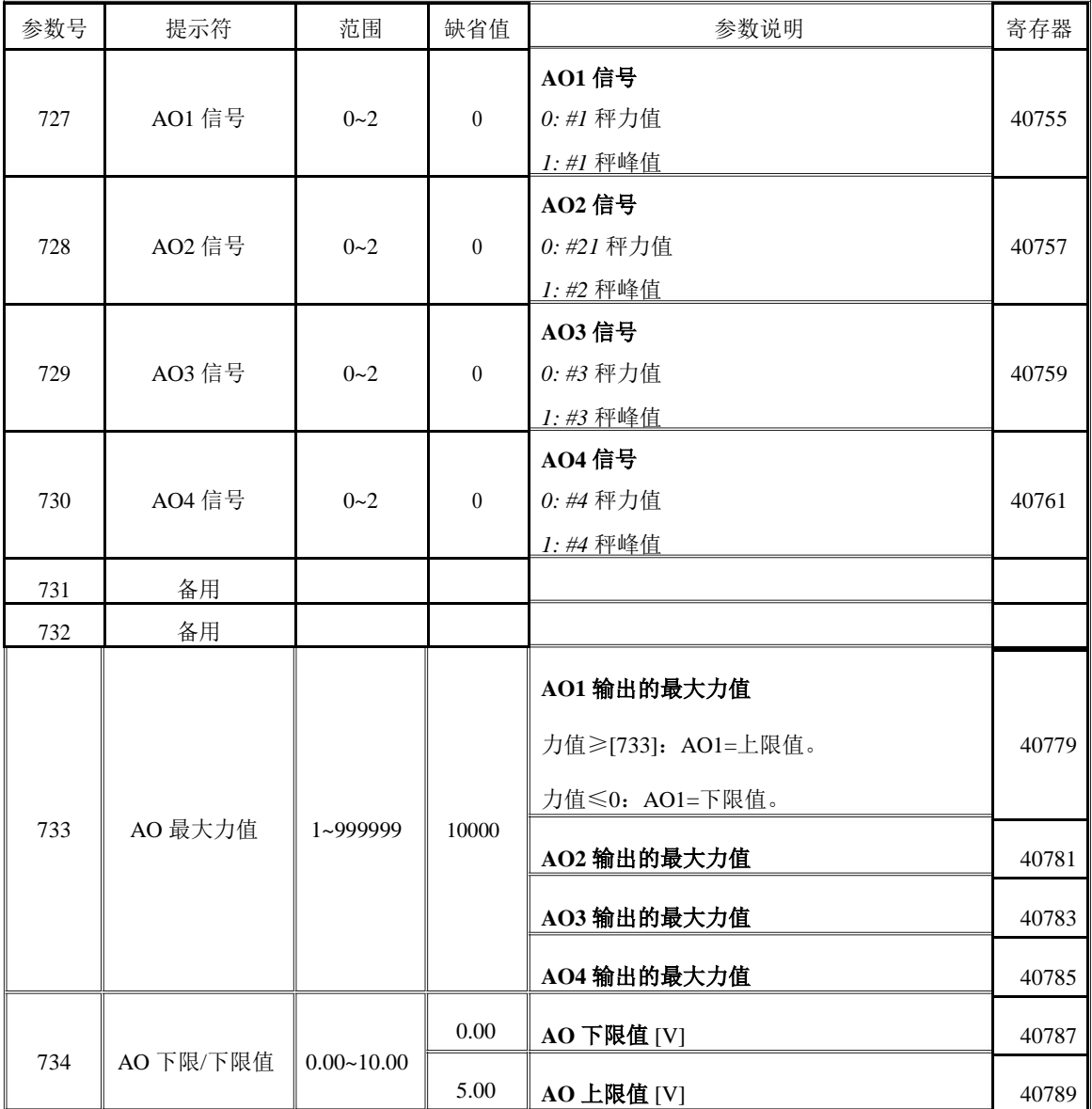

## <span id="page-33-0"></span>附录 **A.** 打印格式

## 附录 **B.** 主从式 **MODBUS[ASCII/RTU]**通信协议之寄存器表

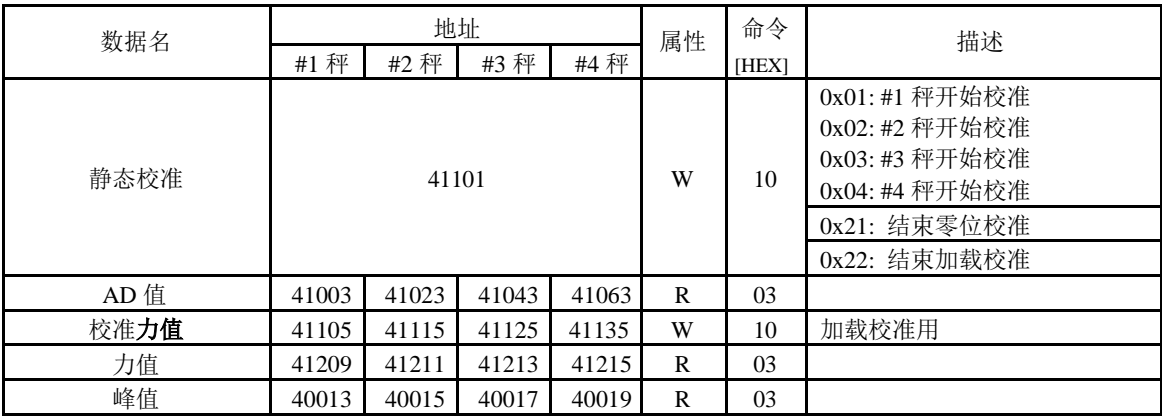

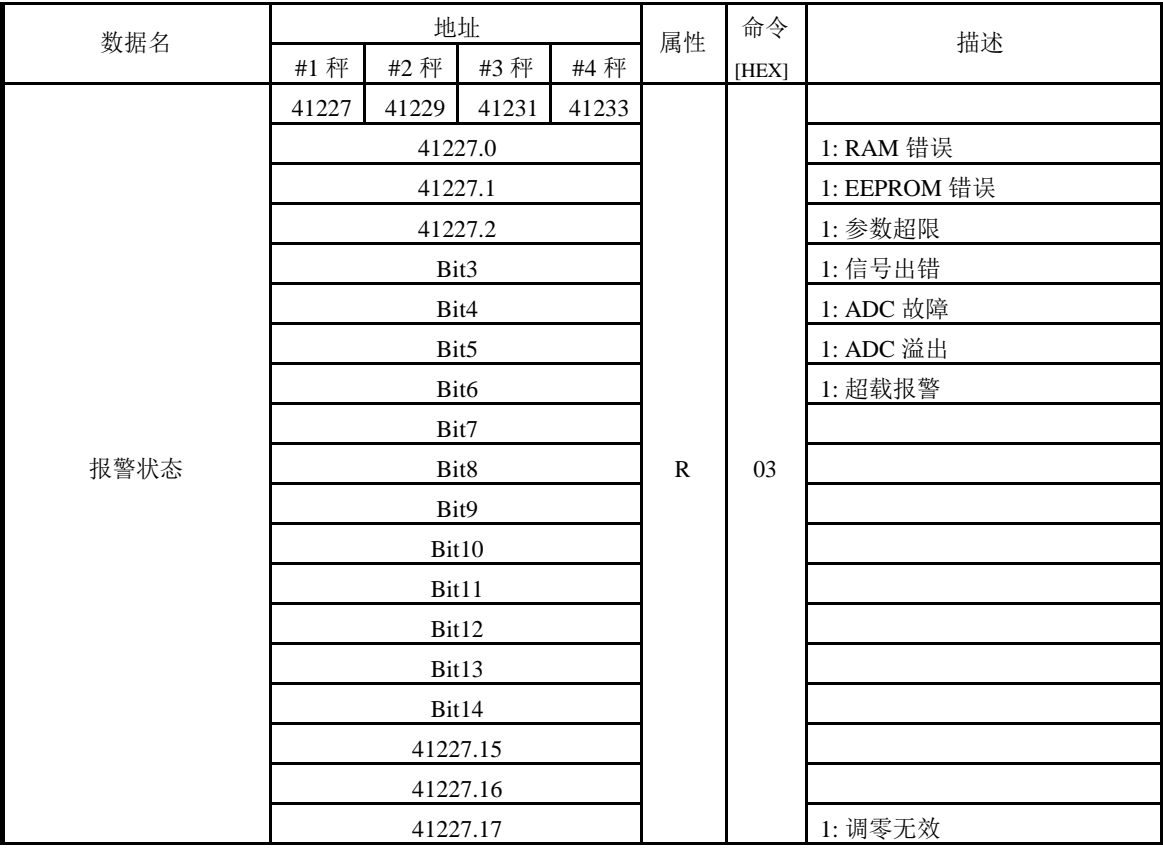

寄存器数据类型:**Signed Long Int.**

## <span id="page-34-0"></span>附录 **C.** 连续式发送**[ASCII]**通信协议之数据帧格式

### 表 **1**

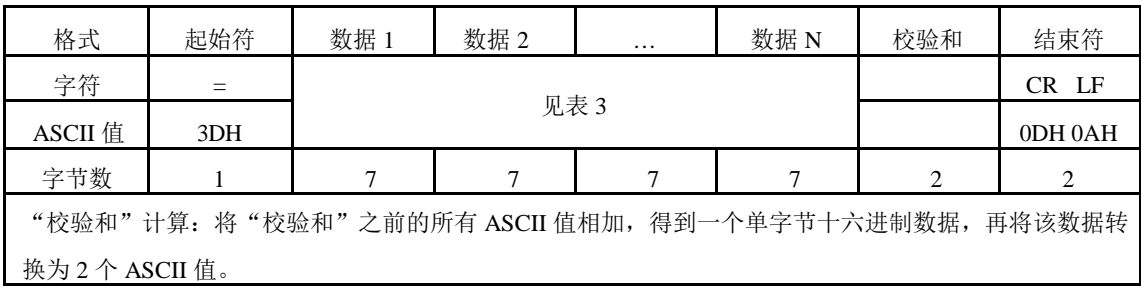

#### 表 **2**

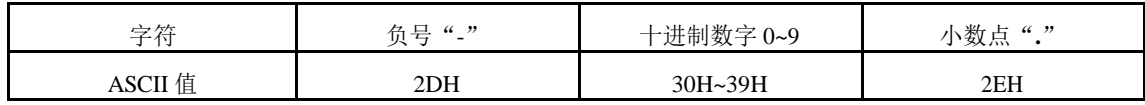

### 表 **3**

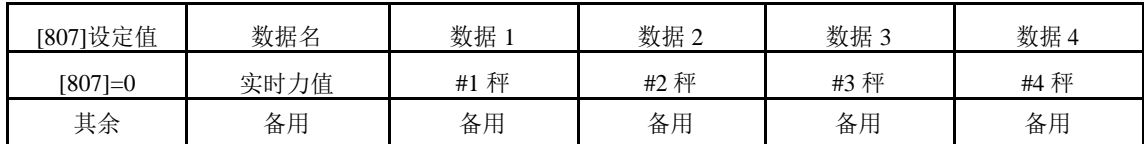

参数[807]: "连续发送的数据"。